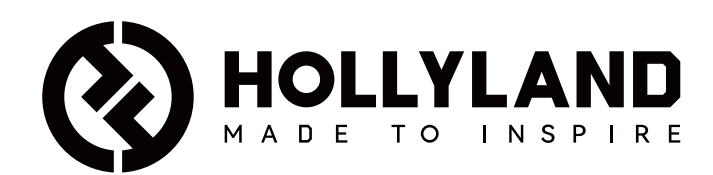

# **Wireless Tally System**

Manual de usuario

V1.0

# **Contenido**

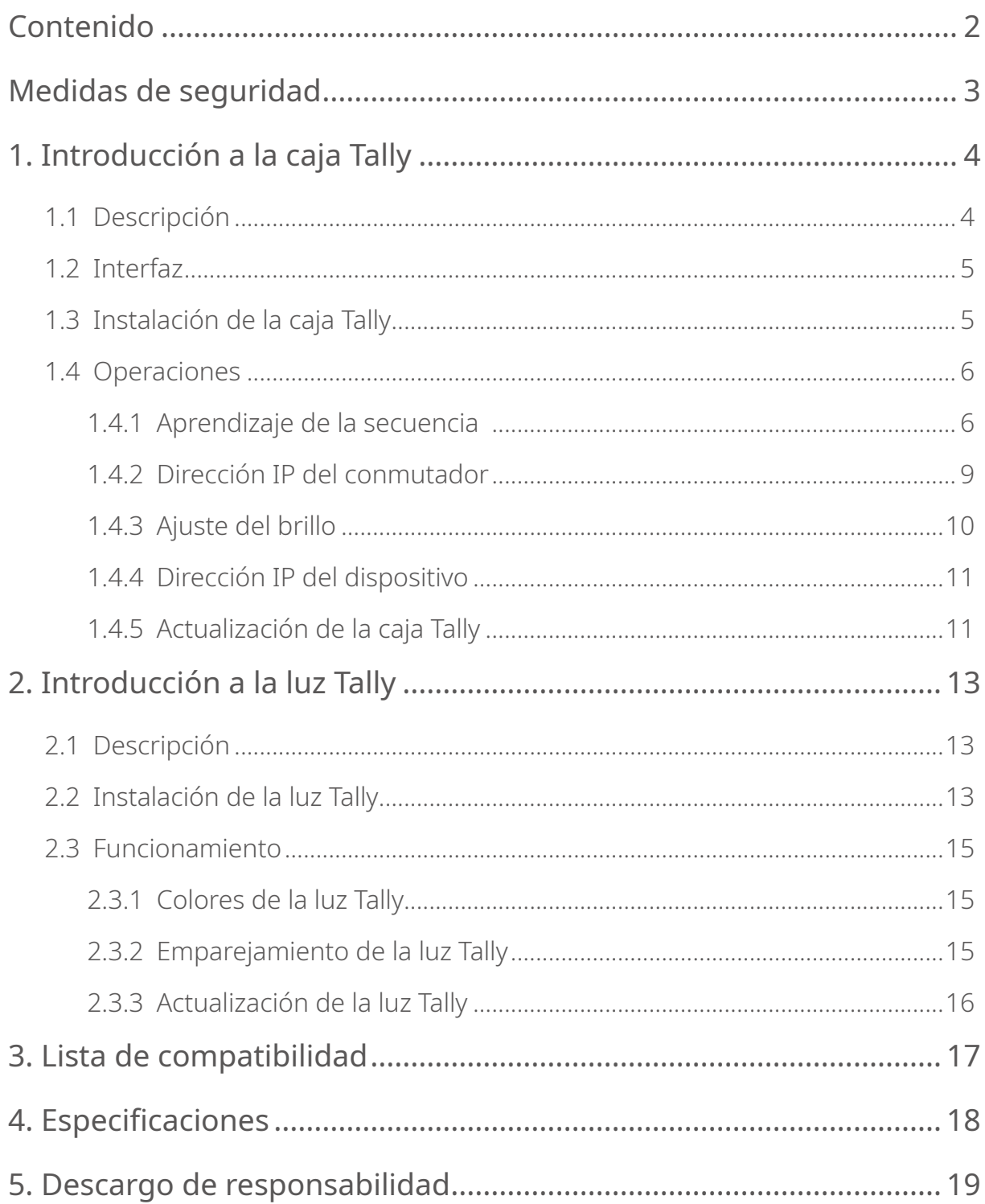

## <span id="page-2-0"></span>**Medidas de seguridad**

Por su seguridad, lea las siguientes precauciones antes de usar el producto para asegurarse de que lo hace correctamente:

- No coloque el dispositivo cerca o dentro de aparatos de calefacción (como hornos microondas, cocinas de inducción, hornos eléctricos, ollas a presión, calentadores de agua o cocinas de gas) para evitar que la batería se sobrecaliente y explote.
- Use el cargador y los cables de datos originales.
- Usar cargadores, cables de datos o baterías no autorizados o no compatibles puede provocar descargas eléctricas, fuegos, explosiones u otros peligros.
- Evite pisar o presionar el cable de alimentación, especialmente en los enchufes, las tomas de corriente y los puntos por donde sale del aparato.
- Desenchufe el producto durante las tormentas eléctricas o cuando no lo vaya a usar durante un largo periodo de tiempo.
- No desmonte el dispositivo a menos que sea un técnico cualificado de Hollyland o que esté bajo la supervisión de un profesional.
- Todas las reparaciones las deben hacer técnicos cualificados por el fabricante.

#### <span id="page-3-0"></span>1.1 Descripción

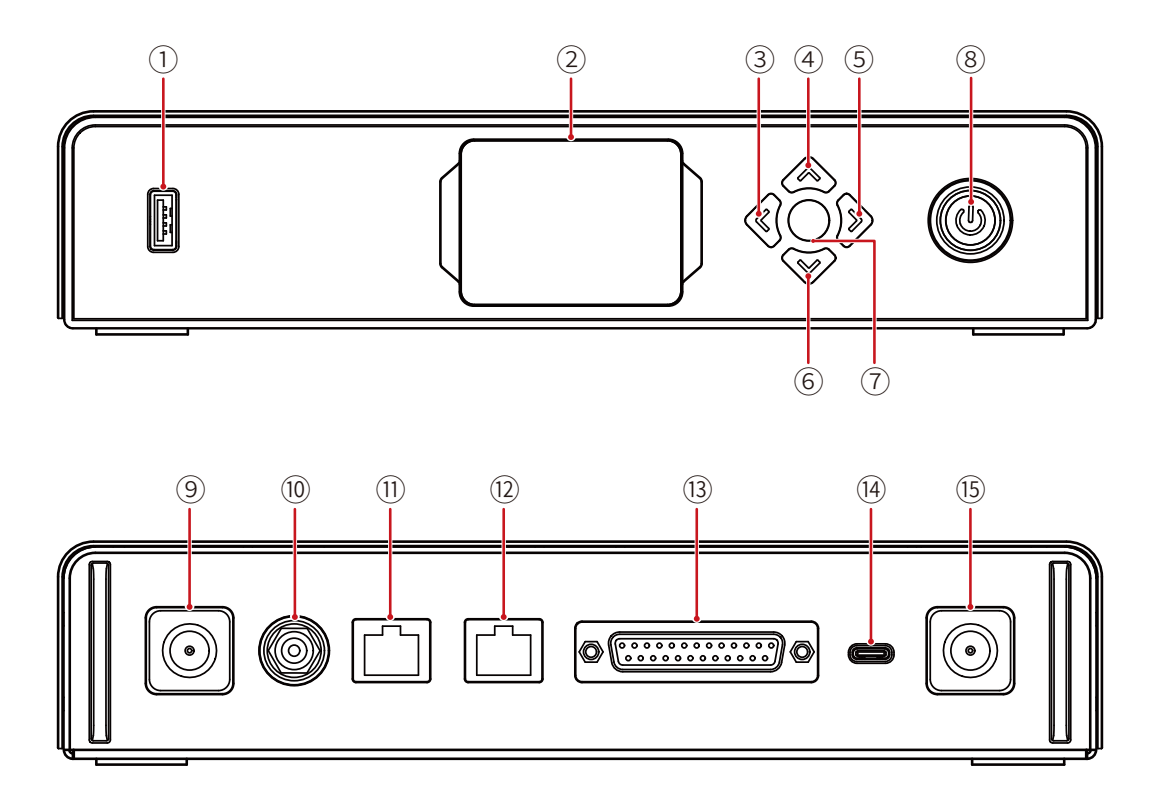

- Puerto USB
- Pantalla
- Tecla izquierda
- Tecla arriba
- Tecla derecha
- Tecla abajo
- Botón de menú/confirmación (manténgalo pulsado para acceder al menú / púlselo para confirmar)
- Botón de encendido (rojo: apagado; verde: encendido)
- Conector de la antena
- Entrada de CC
- Puerto RJ45 de entrada Tally
- Puerto RJ45 de salida en bucle del conmutador
- Puerto de entrada Tally (DB25 F)
- Puerto USB-C (reservado)
- Conector de la antena

#### <span id="page-4-0"></span>1.2 Interfaz

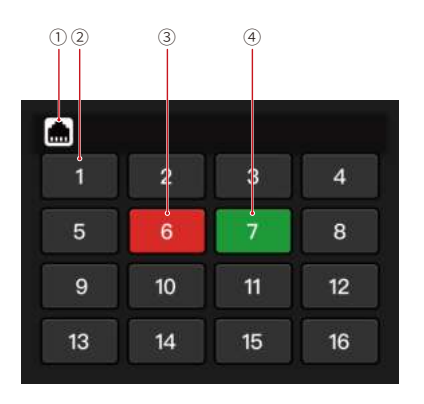

Estado de conexión del puerto RJ45

- Estado normal de la luz Tally
- Estado PGM de la luz Tally
- Estado PVW de la luz Tally
- 1.3 Instalación de la caja Tally

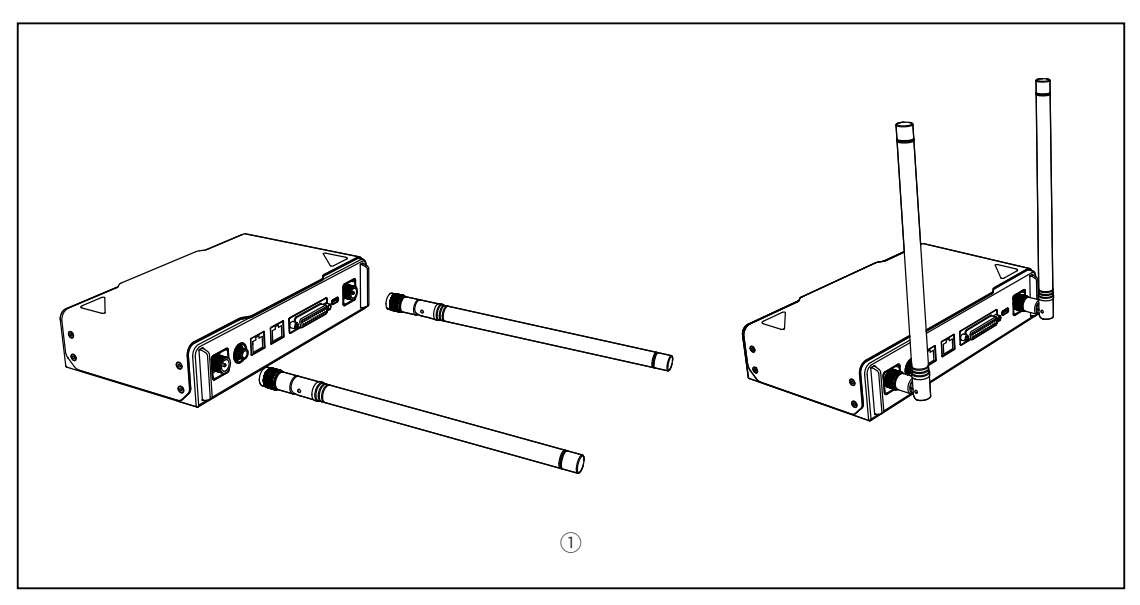

Instale las antenas como se muestran en el diagrama.

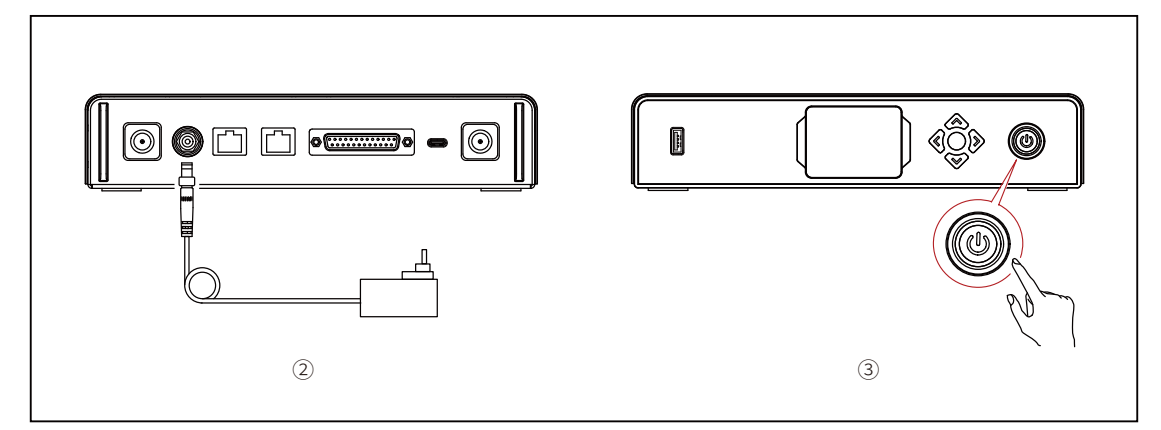

- Conecte el adaptador de corriente.
- Pulse el botón de encendido para encender la caja Tally.

#### <span id="page-5-0"></span>1.4 Operaciones

- 1.4.1 Aprendizaje de la secuencia
- Preparación de los dispositivos
- Confirme el puerto Tally compatible en el conmutador.

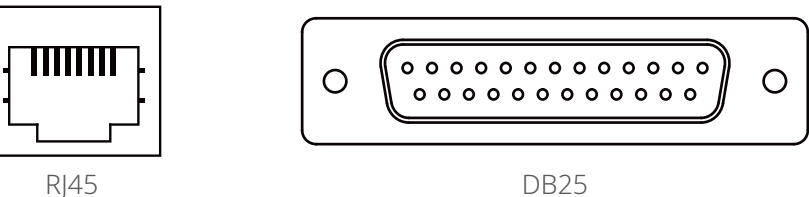

• Conecte la caja Tally y el conmutador usando el cable correspondiente.

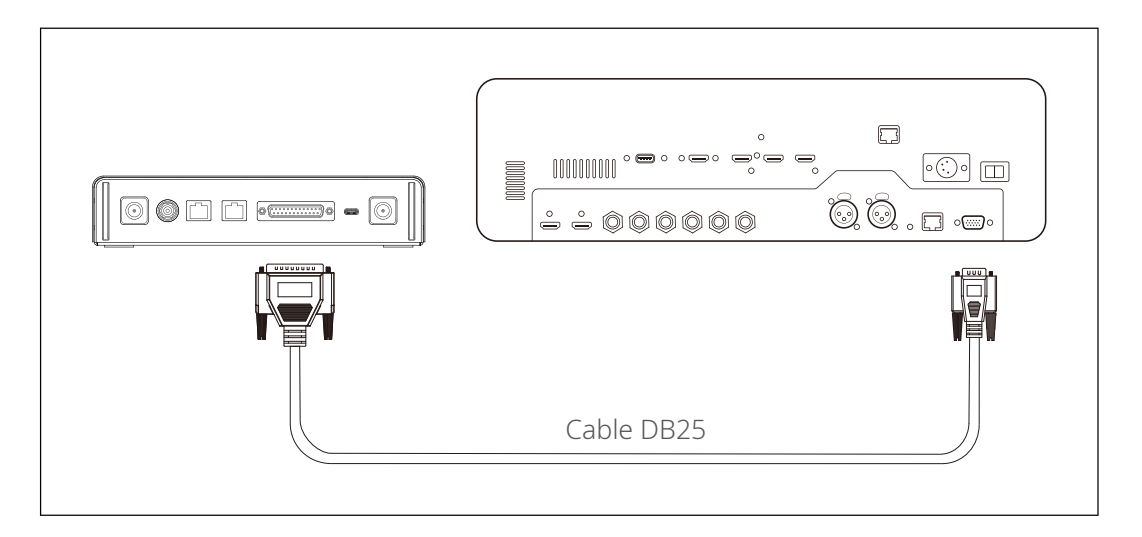

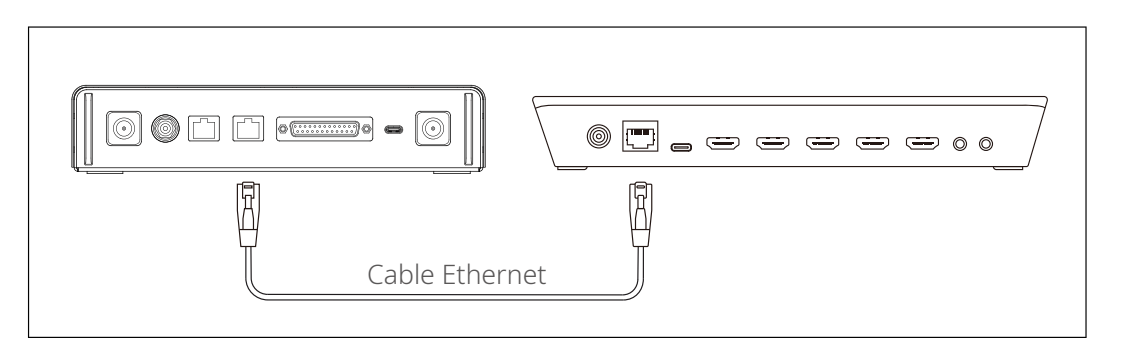

- Encienda la caja Tally, la luz Tally y el conmutador.
- Pulse cualquier botón PGM y PVW, excepto el 1, por ejemplo, el PGM 2 y el PVW 3.

- Aprendizaje de la secuencia PGM y PVW
- Mantenga pulsado el botón de menú para acceder al menú, elija la función **Sequence Learning**, y seleccione el puerto correspondiente en función del puerto Tally compatible en el conmutador.

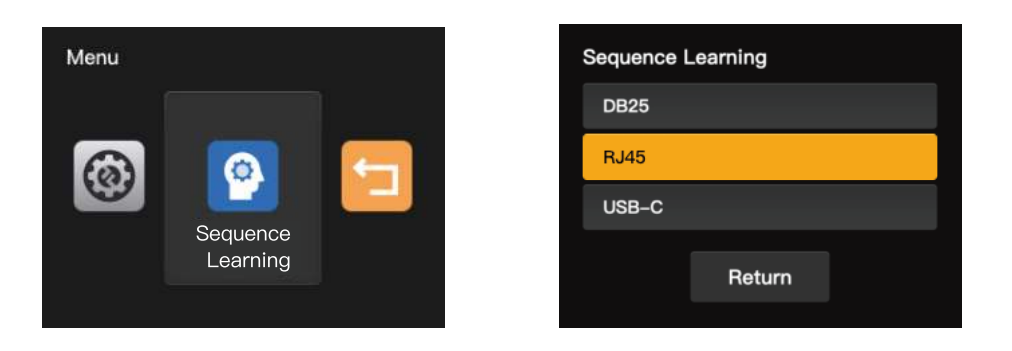

• Pulse cualquier botón PGM excepto el PGM1 antes de 10 segundos para acceder a la interfaz de aprendizaje de la secuencia PGM.

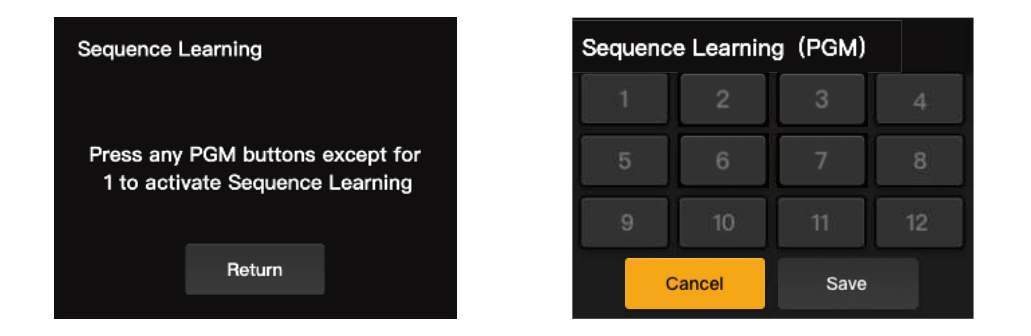

• Tenga en cuenta que si no se realiza ninguna operación válida en 10 segundos, la interfaz mostrará «The switcher does not support Sequence Learning». En caso de que se agote el tiempo de espera, repita los pasos anteriores.

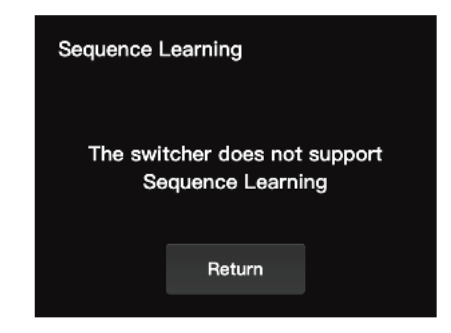

• Después de acceder a la interfaz de aprendizaje de la secuencia PGM, pulse el botón PGM correspondiente en el conmutador que coincida con el número que parpadea en la interfaz de aprendizaje. Por ejemplo, si el número 1 está parpadeando, pulse el PGM1 en el conmutador. Tras el primer aprendizaje, el número que parpadea pasará secuencialmente a ser el siguiente. Por ejemplo, tras el aprendizaje del PGM1, el número 2 empezará a parpadear. Continúe con el aprendizaje de uno en uno.

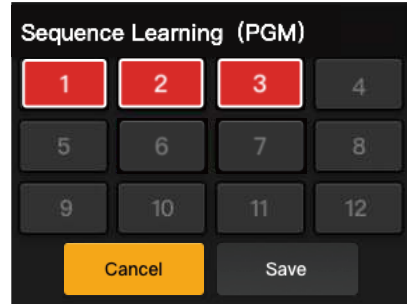

Nota: Un número solo puede coincidir con un botón PGM.

• Tras completar el aprendizaje de la secuencia PGM, la caja Tally mostrará la interfaz de aprendizaje de la secuencia PVW. Pulse cualquier botón PVW excepto el PVW1 antes de 10 segundos para acceder a la interfaz de aprendizaje de la secuencia PVW.

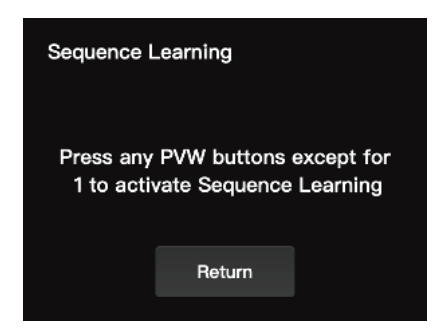

• Tras acceder a la interfaz de aprendizaje de la secuencia PVW, consulte los pasos del aprendizaje de la secuencia PGM para completar el aprendizaje de la secuencia PVW.

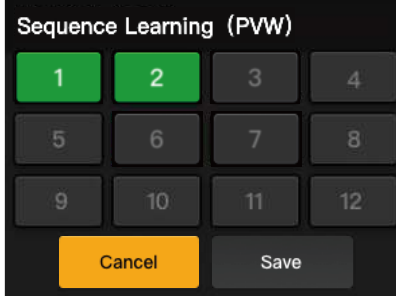

<span id="page-8-0"></span>• Si se detecta un conflicto entre las teclas en el proceso de aprendizaje de la secuencia PVW, la caja Tally mostrará «Please press PGM1 to avoid key conflicts». Siga las instrucciones para continuar con el aprendizaje de la secuencia.

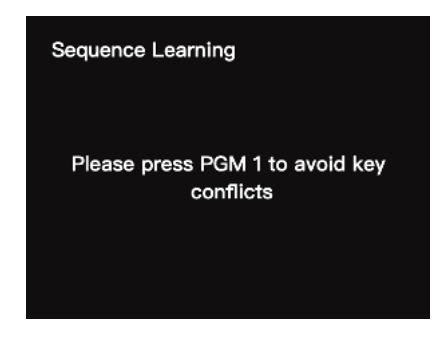

• Continúe con el aprendizaje de la secuencia hasta que se muestre «Sequence Learning Completed».

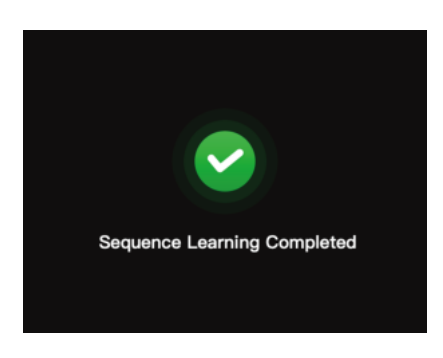

#### 1.4.2 Dirección IP del conmutador

#### Preparación de los dispositivos

- Conecte la caja Tally y el conmutador con un cable Ethernet.
- Encienda la caja Tally, la luz Tally y el conmutador.

#### Configuración de la dirección IP

• Mantenga pulsado el botón de menú para acceder al menú, y elija **Switcher IP Address**.

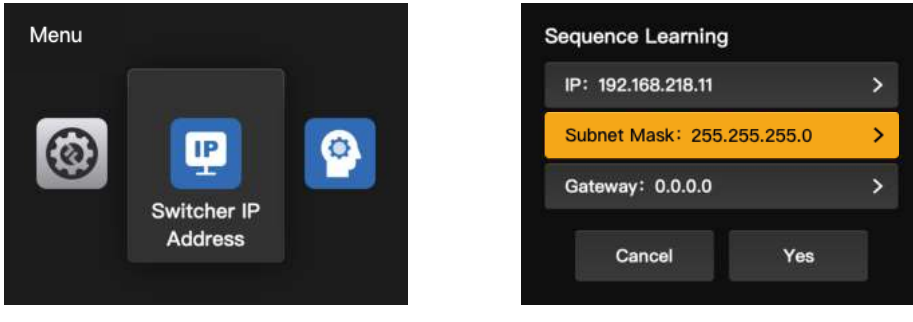

<span id="page-9-0"></span>• Establezca la misma dirección IP, máscara de subred y puerta de enlace que en el conmutador.

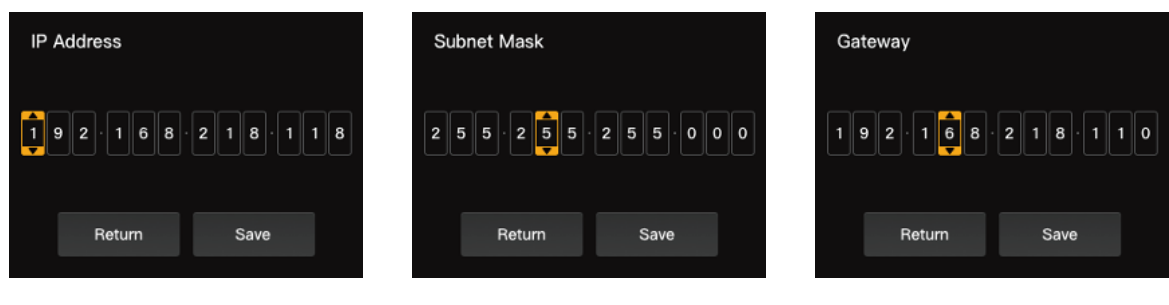

• Pulse **Yes**.

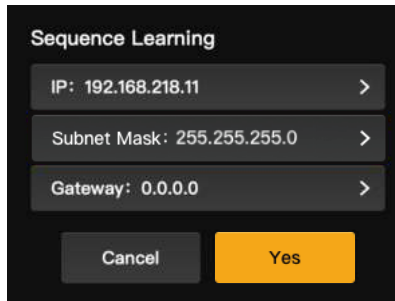

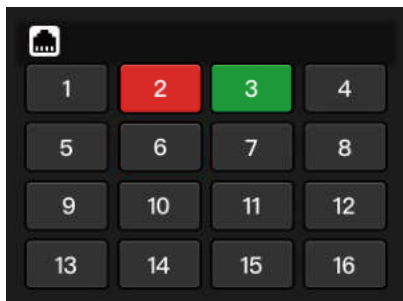

#### 1.4.3 Ajuste del brillo

• Mantenga pulsado el botón de menú para acceder al menú, y elija **Brightness Control**.

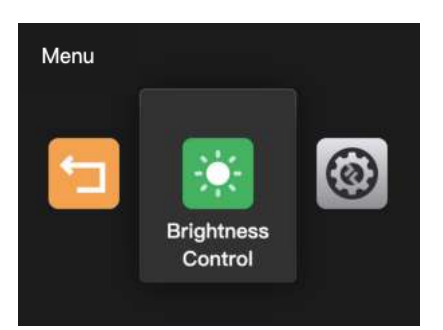

• Dispone de cuatro niveles para ajustar el brillo de todas las luces Tally.

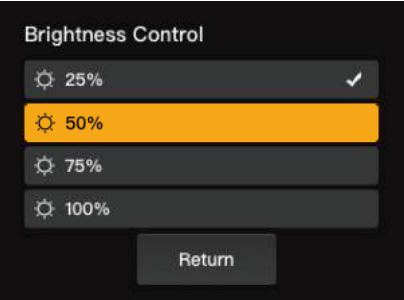

Nota: El ajuste de brillo en el lateral de la luz Tally no afectará a los ajustes de brillo en el lateral de la caja Tally.

#### <span id="page-10-0"></span>1.4.4 Dirección IP del dispositivo

• Mantenga pulsado el botón de menú para acceder al menú, elija **Settings**, y luego seleccione **Device IP Address**.

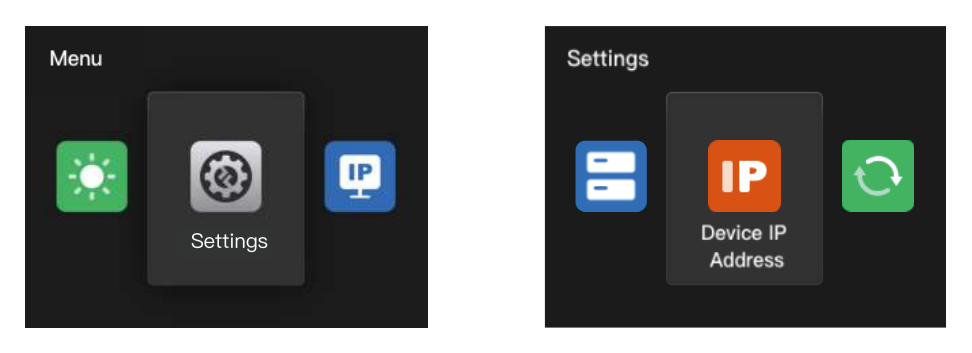

• La caja Tally admite la configuración manual de la dirección IP, la máscara de subred y la puerta de enlace.

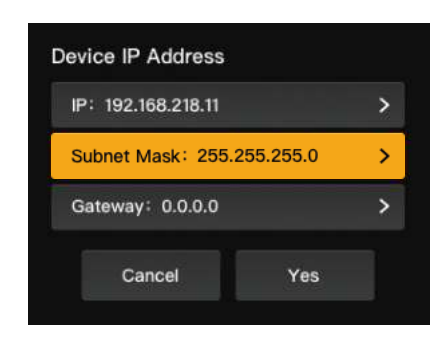

Nota: Cuando configure la dirección IP en **Switcher IP Address**, la IP de la caja Tally cambiará automáticamente a la misma que el conmutador.

#### 1.4.5 Actualización de la caja Tally

- Descargue el programa de actualización del firmware y el nuevo firmware en su ordenador, y luego ejecute el programa.
- Conecte la caja y el ordenador mediante un cable USB-A a USB-C. Espere a que el programa de actualización del firmware detecte la conexión.

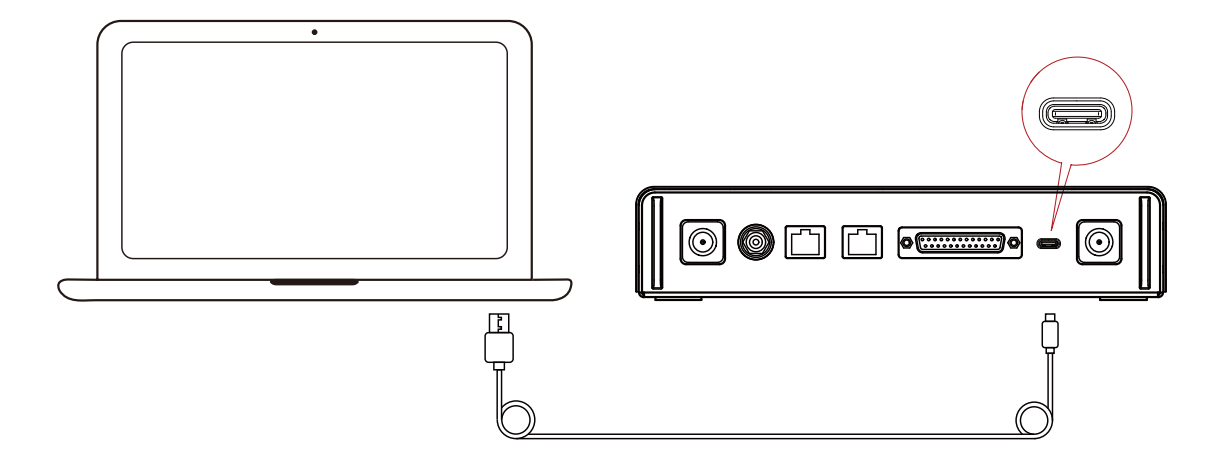

• Pulse **Yes** para iniciar el proceso de actualización. No apague la caja Tally ni desenchufe el cable durante el proceso para evitar fallos en la actualización.

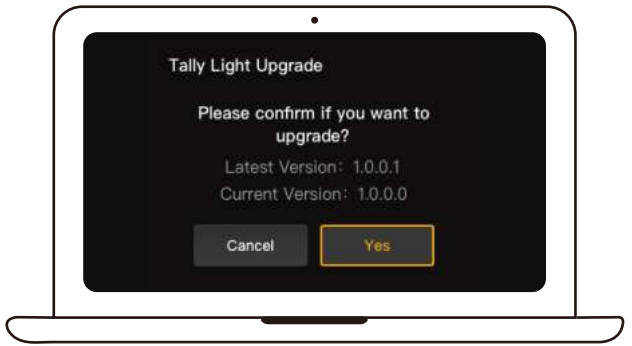

• Cuando se haya completado el proceso de actualización, el programa y la caja mostrarán «Tally Upgrade Successful», y ya podrá desenchufar el cable.

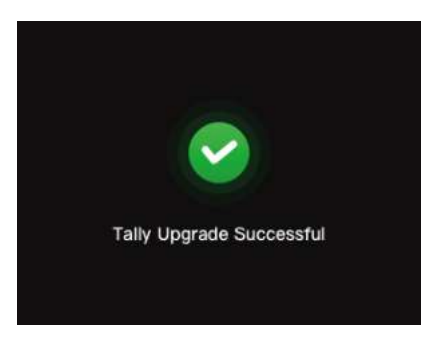

Nota: El archivo de instalación del firmware de la caja Tally se puede conseguir en el soporte técnico o la página web oficial de Hollyland.

### <span id="page-12-0"></span>2.1 Descripción

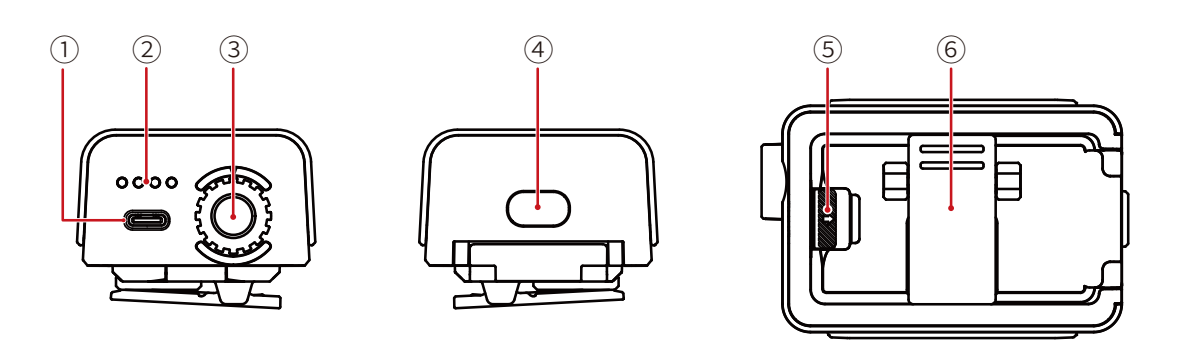

- Puerto USB-C (para cargar, actualizar y emparejar)
- LED de nivel de batería
- Selector de control numérico de la luz Tally
- Botón de encendido (manténgalo pulsado durante 3 s para encenderlo/apagarlo; púlselo dos veces después de iniciarlo para ajustar el brillo de la luz Tally)
- Interruptor del compartimento de la batería
- Clip trasero

### 2.2 Instalación de la luz Tally

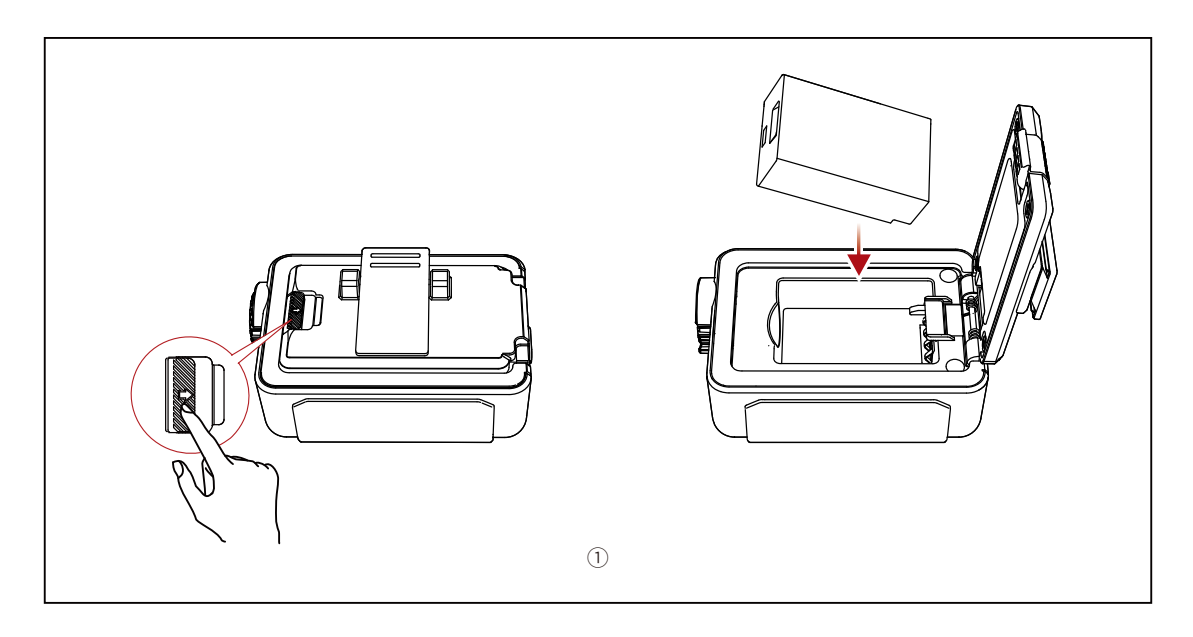

Instale la batería.

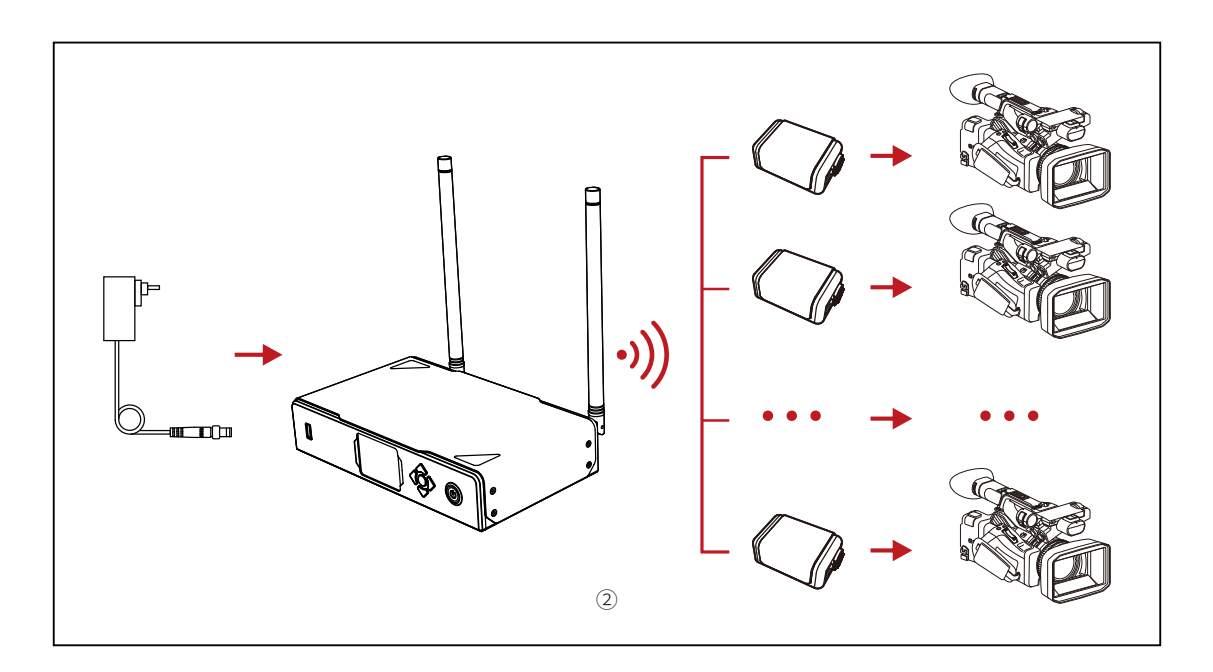

Instale la luz Tally en el dispositivo de grabación como se muestra en el diagrama.

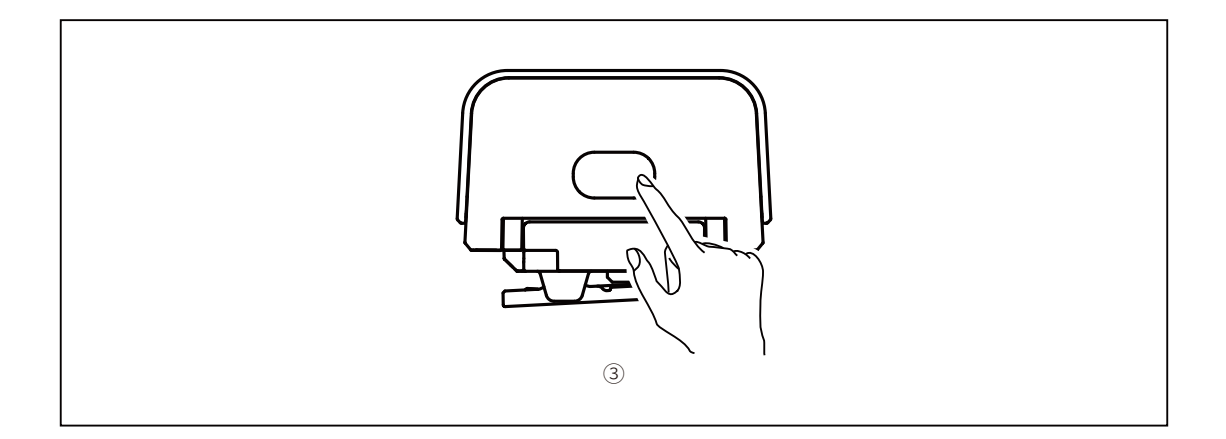

Pulse el botón de encendido durante 3 segundos para encender la luz Tally.

### <span id="page-14-0"></span>2.3 Funcionamiento

#### 2.3.1 Colores de la luz Tally

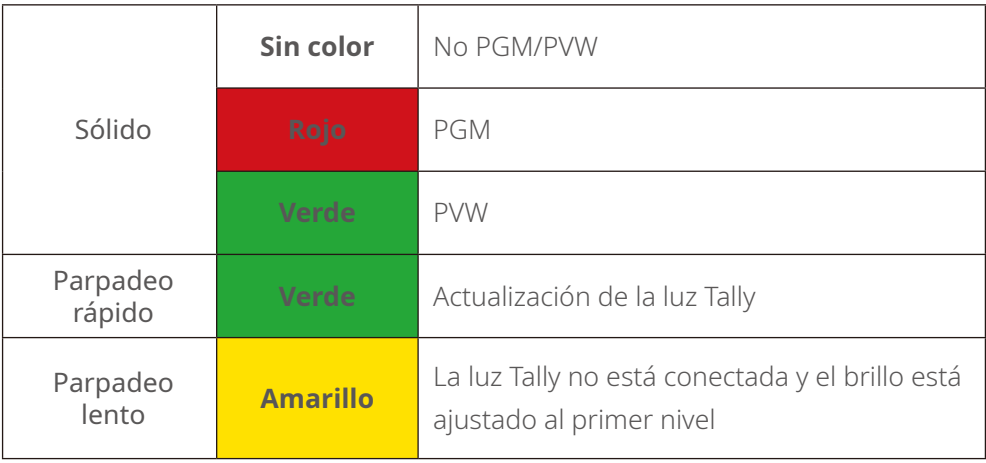

#### 2.3.2 Emparejamiento de la luz Tally

• Use un cable USB-C a USB-A para conectar la luz Tally a la caja Tally.

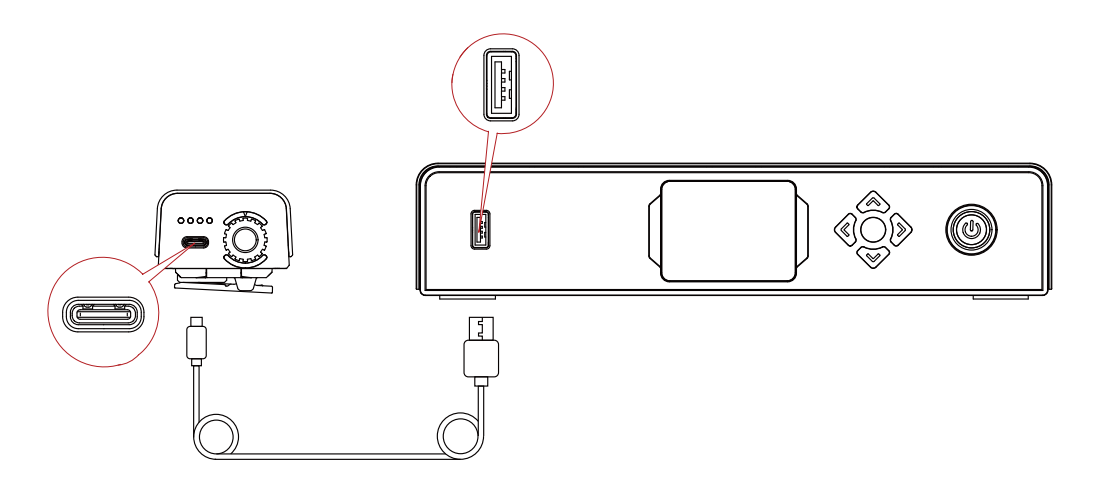

• Espere a que la caja Tally muestre la interfaz de emparejamiento y luego pulse **Yes**.

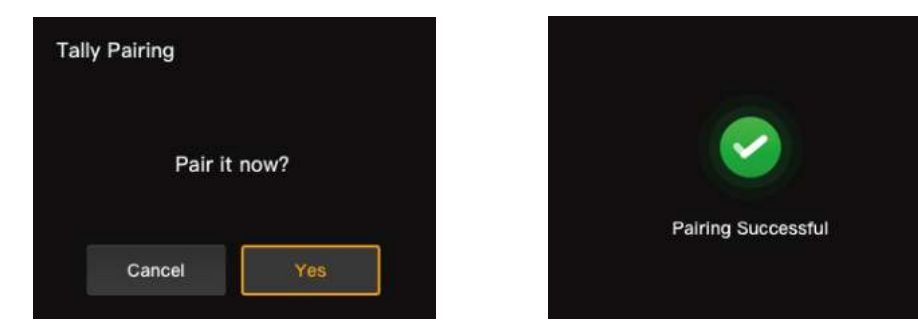

Nota: Tras el emparejamiento, sigue siendo necesario seleccionar el número girando el selector de control numérico.

#### <span id="page-15-0"></span>2.3.3 Actualización de la luz Tally

- Use un cable USB-C a USB-A para conectar la luz Tally a la caja Tally. Espere a que la caja Tally muestre la interfaz de actualización.
- Pulse **Yes** para iniciar el proceso de actualización. No apague la caja Tally ni la luz Tally ni desenchufe el cable USB durante el proceso para evitar fallos en la actualización.

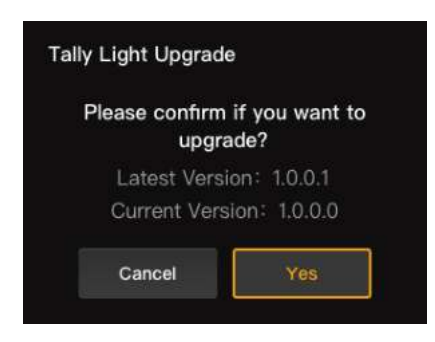

- Durante el proceso de actualización, la luz Tally parpadeará rápido en verde hasta que se haya completado la actualización.
- Cuando se haya completado el proceso de actualización, la caja Tally mostrará «Tally Upgrade Successful», y la luz Tally volverá a su estado de funcionamiento anterior después de encenderse en verde sólido durante 3 segundos.

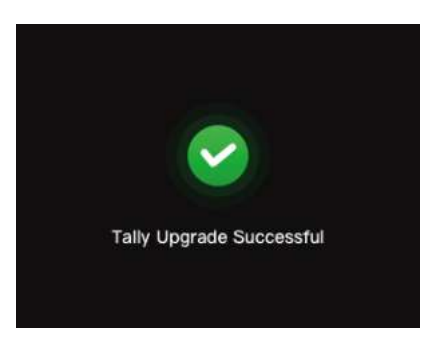

Nota: Antes de actualizar la luz Tally, asegúrese de que la caja Tally se ha actualizado.

# <span id="page-16-0"></span>**Lista de compatibilidad**

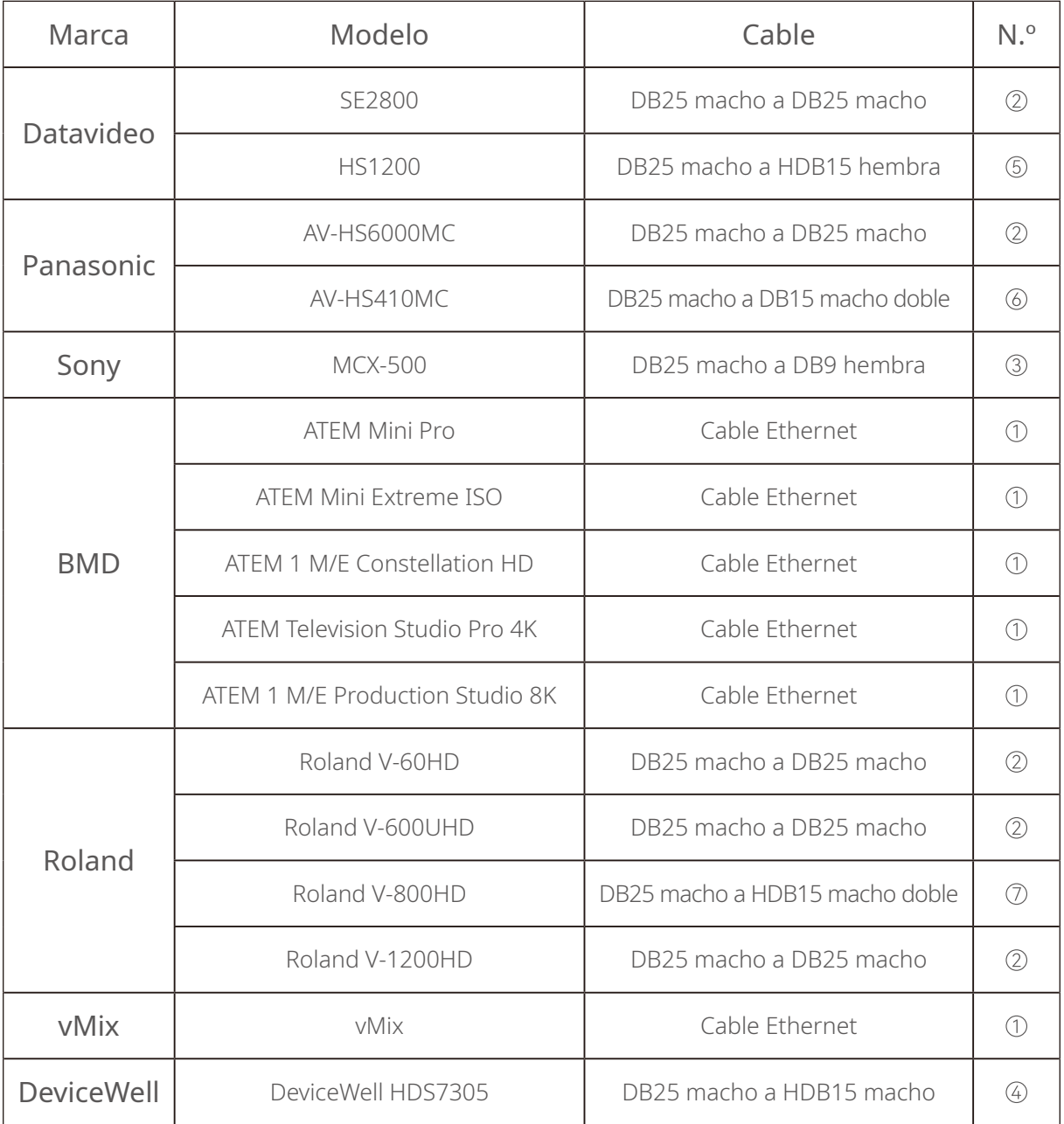

#### Cable

- Cable CAT5
- Cable de Tally (DB25 macho a DB25 macho)
- Cable de Tally (DB25 macho a DB9 hembra)
- Cable de Tally (DB25 macho a HDB15 macho)
- Cable de Tally (DB25 macho HDB15 hembra)
- Cable de Tally (DB25 macho a Dual DB15 macho)
- Cable de Tally (DB25 macho a HDB15 macho doble)

# <span id="page-17-0"></span>**Especificaciones**

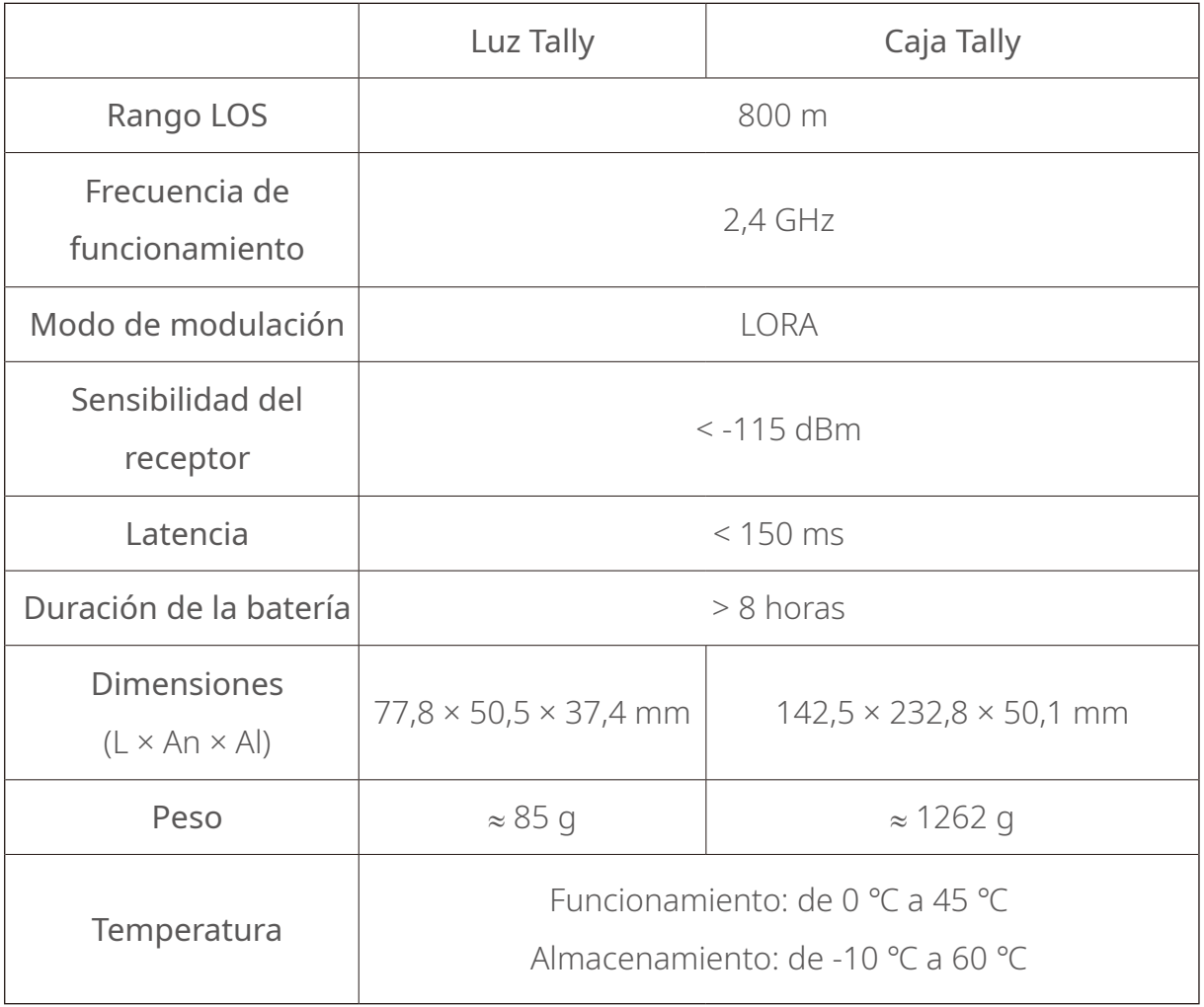

# <span id="page-18-0"></span>**Descargo de responsabilidad**

#### Asistencia técnica

**<sup>23</sup>** Hollyland User Group

Si encuentra algún problema al usar el producto o necesita ayuda, póngase en contacto con el equipo de asistencia técnica de Hollyland de las siguientes formas:

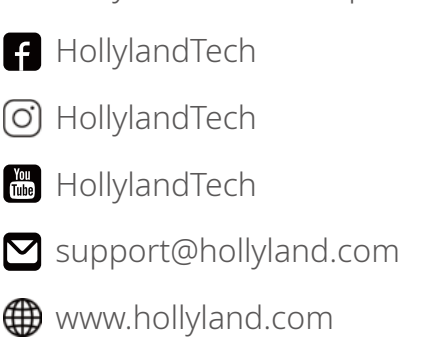

#### Advertencia

Todos los derechos pertenecen a Shenzhen Hollyland Technology Co., Ltd. Sin la aprobación por escrito de Shenzhen Hollyland Technology Co., Ltd., ninguna organización o individuo puede copiar o reproducir parte o la totalidad del contenido del texto sin autorización y no puede difundirlo de ninguna forma.

#### Declaración de la marca registrada

Todas las marcas comerciales pertenecen a Shenzhen Hollyland Technology Co., Ltd.

#### Nota

Debido a las actualizaciones de la versión del producto o a otras razones, esta guía rápida se actualizará de vez en cuando. A menos que se acuerde lo contrario, este documento se proporciona como una guía para su uso. Todas las declaraciones, informaciones y recomendaciones contenidas en este documento no constituyen garantías de ningún tipo, expresas o implícitas.

Fabricante: Shenzhen Hollyland Technology Co., Ltd. Dirección: 8F, 5D Building, Skyworth Innovation Valley, Tangtou Road, Shiyan Street, Baoan District, Shenzhen, 518108, China FABRICADO EN CHINA

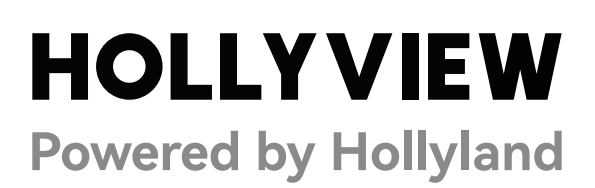